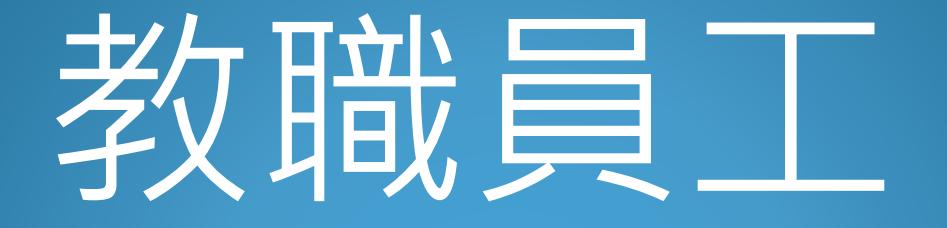

# 職前教育訓練

#### 連結網頁[https://isafe.osha.gov.tw](https://isafe.osha.gov.tw/)選工作者->註冊

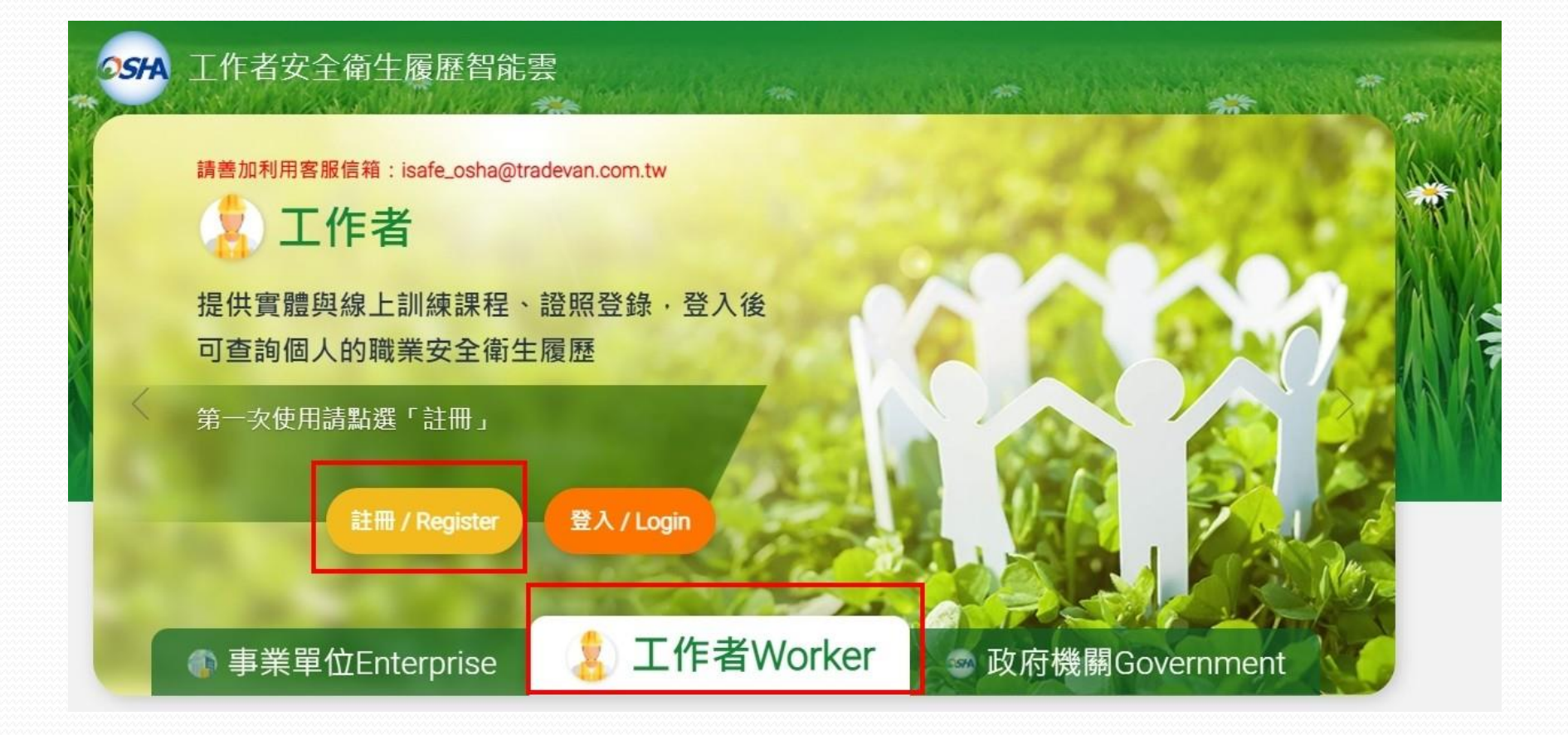

#### 去信箱點連結開通帳號

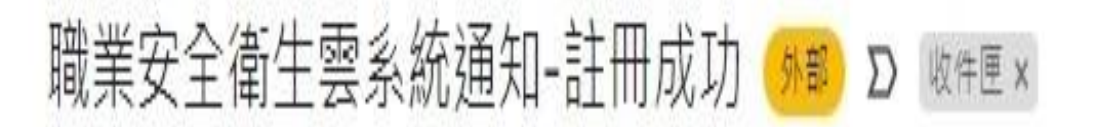

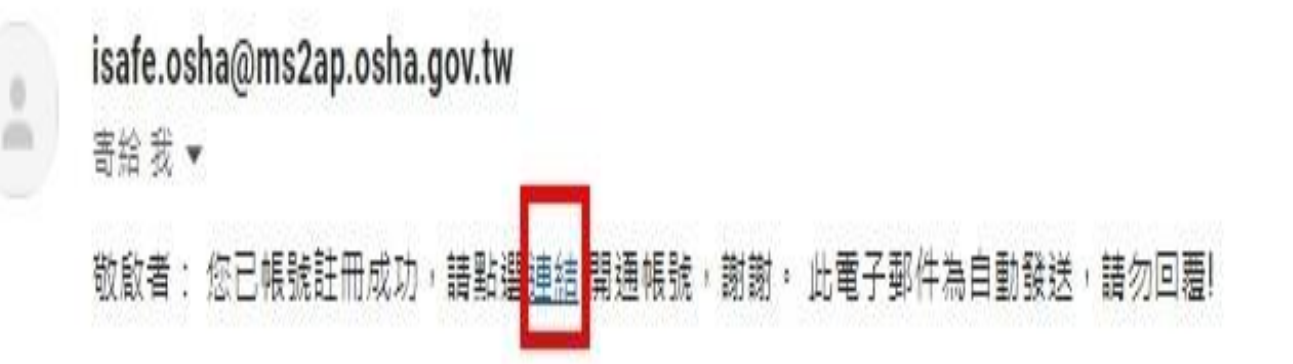

#### 點選職業安全衛生數位學習平台

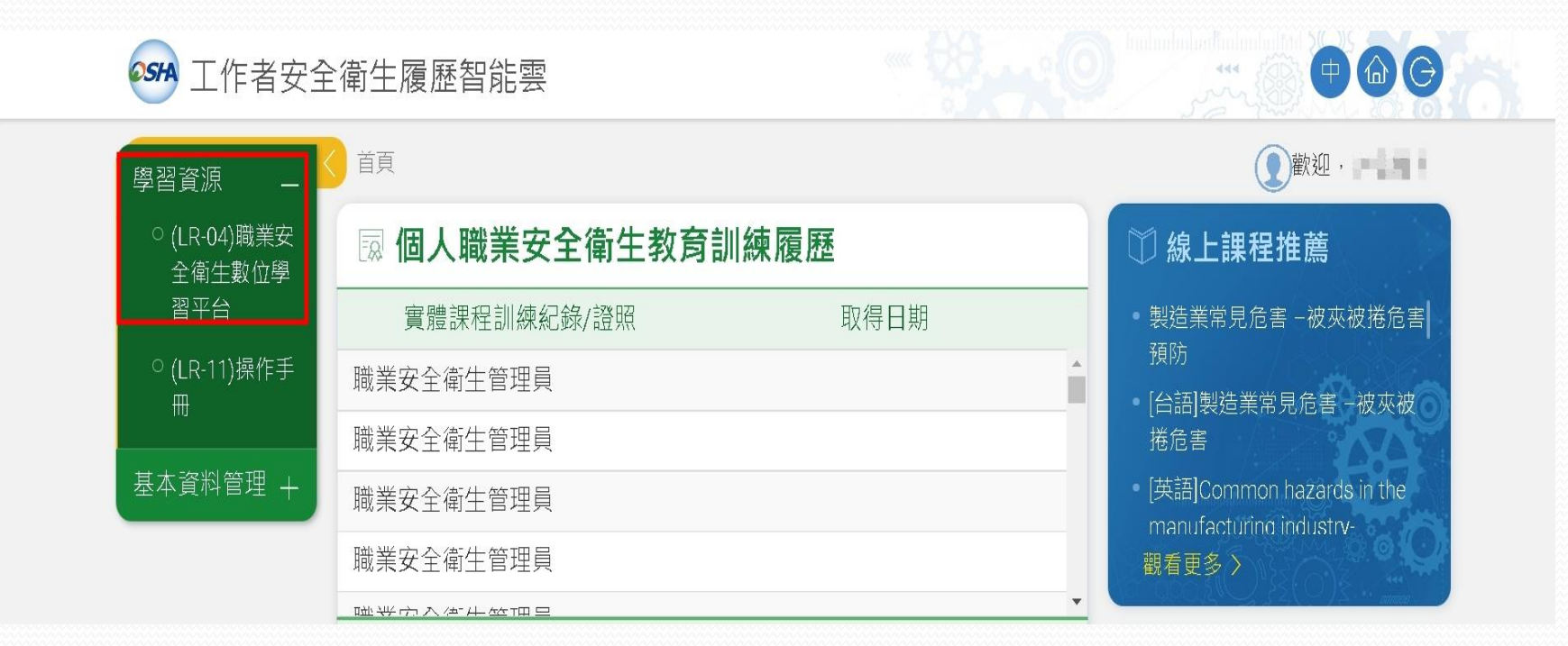

## 選取一般職業安全衛生教育訓練課程(上)(下)

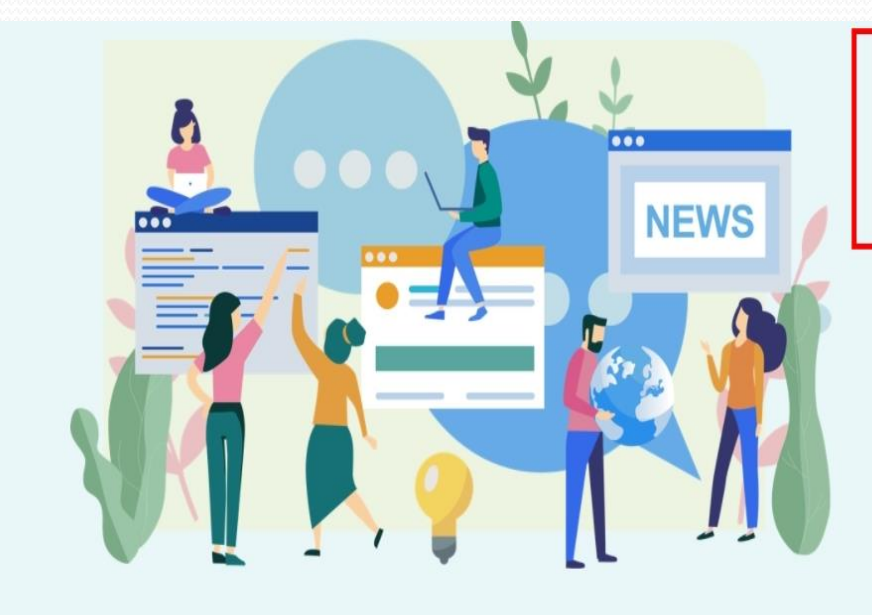

#### 曲2021/10/13

110年10月份最新課程上架-一般安全衛生教育訓練及餐飲服務業在職 教育訓練

#### **曲** 2021/09/17

職場安全衛生無國界-勤學移工送500

#### 前2021/08/19

認識 職業安全衛生 數位學習平台 - 懶人包篇

## 選擇一般職業安全衛生教育訓練(上)(下)

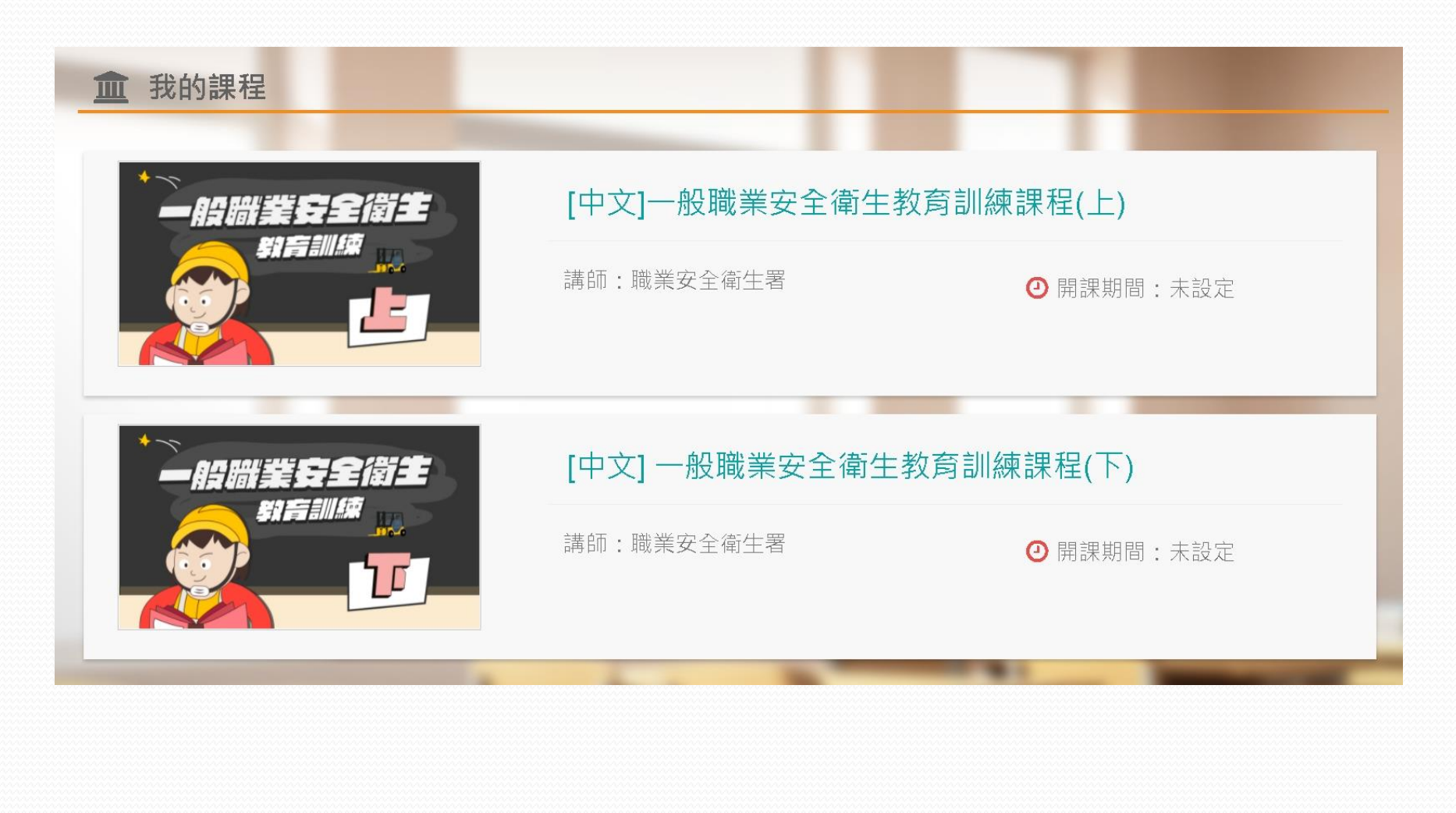

## 一定要先報名課程再按上課去才會有時數

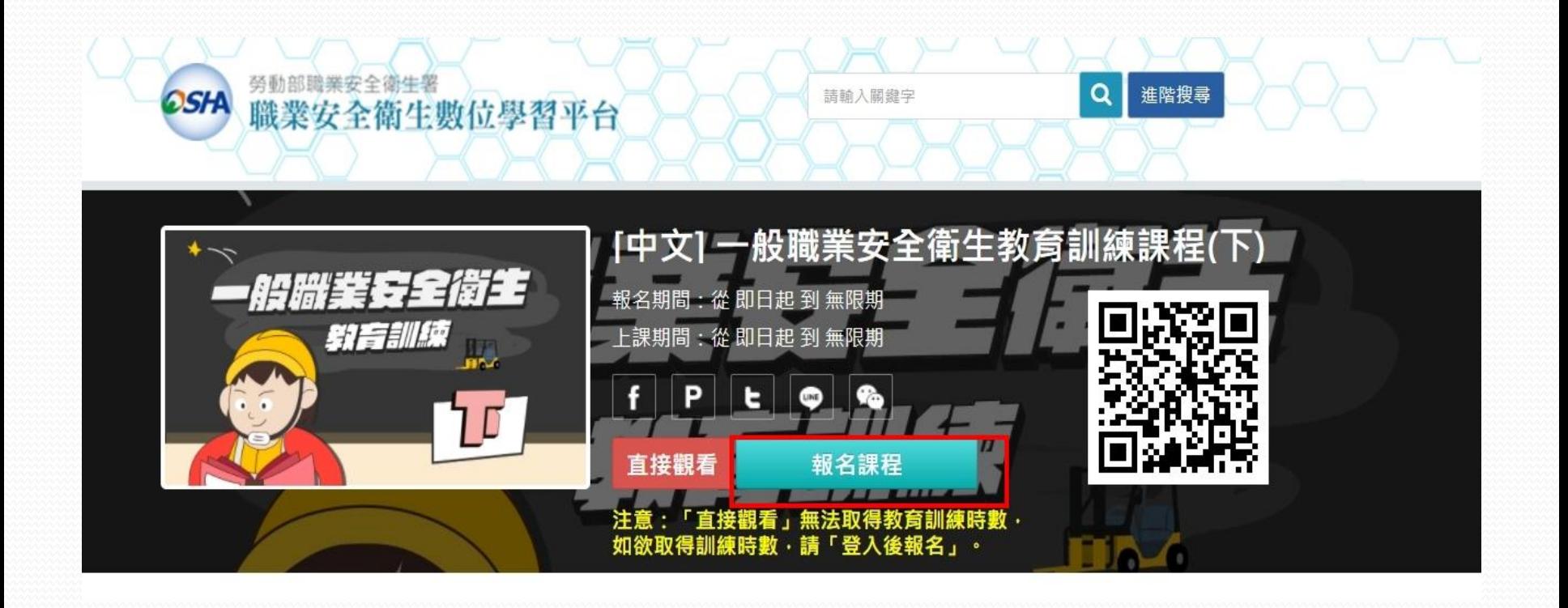

## 上完課還要完成測驗跟問券

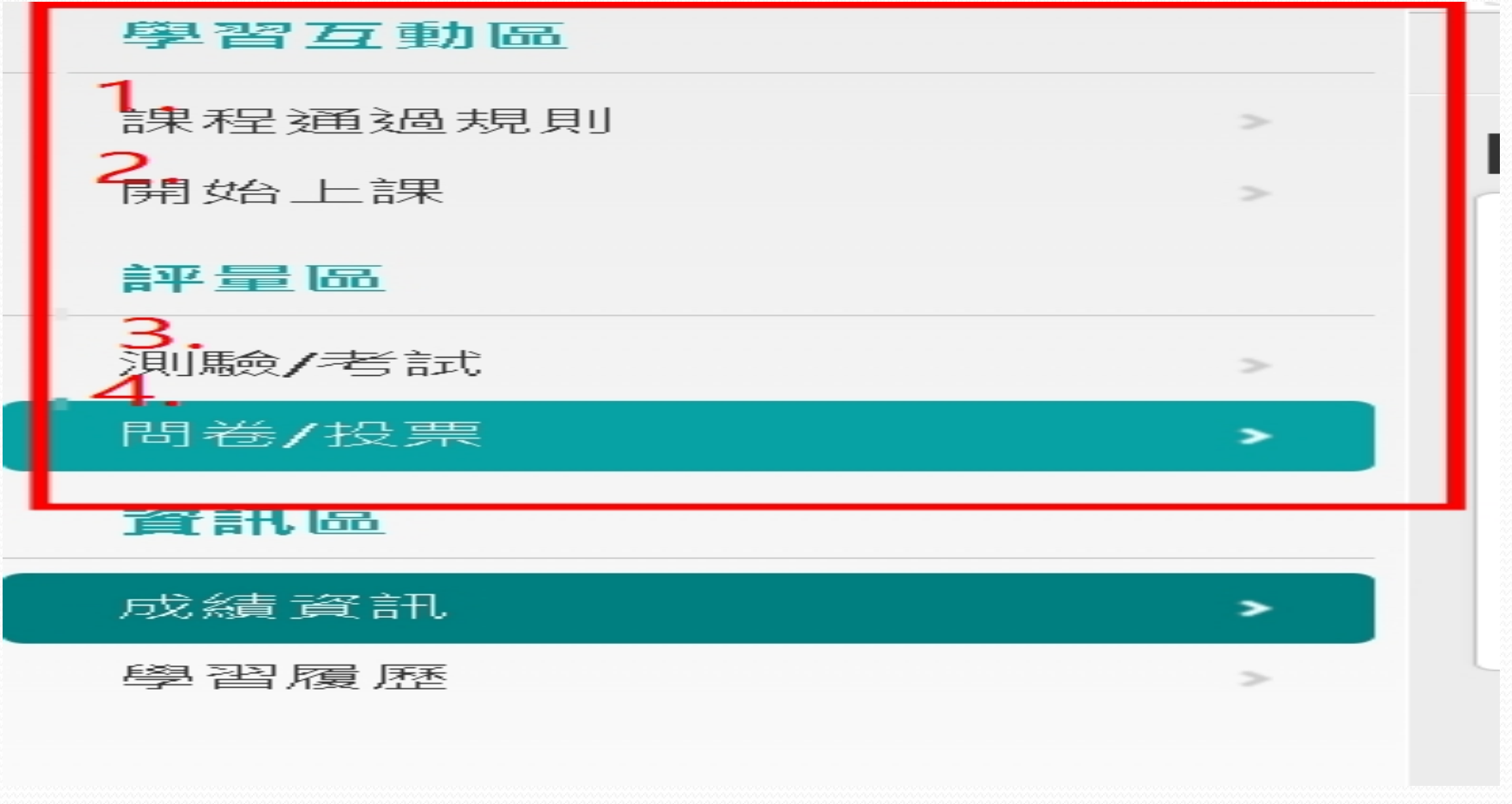

#### 課程、測驗、問券都完成後,去學習履歷列印學習紀錄

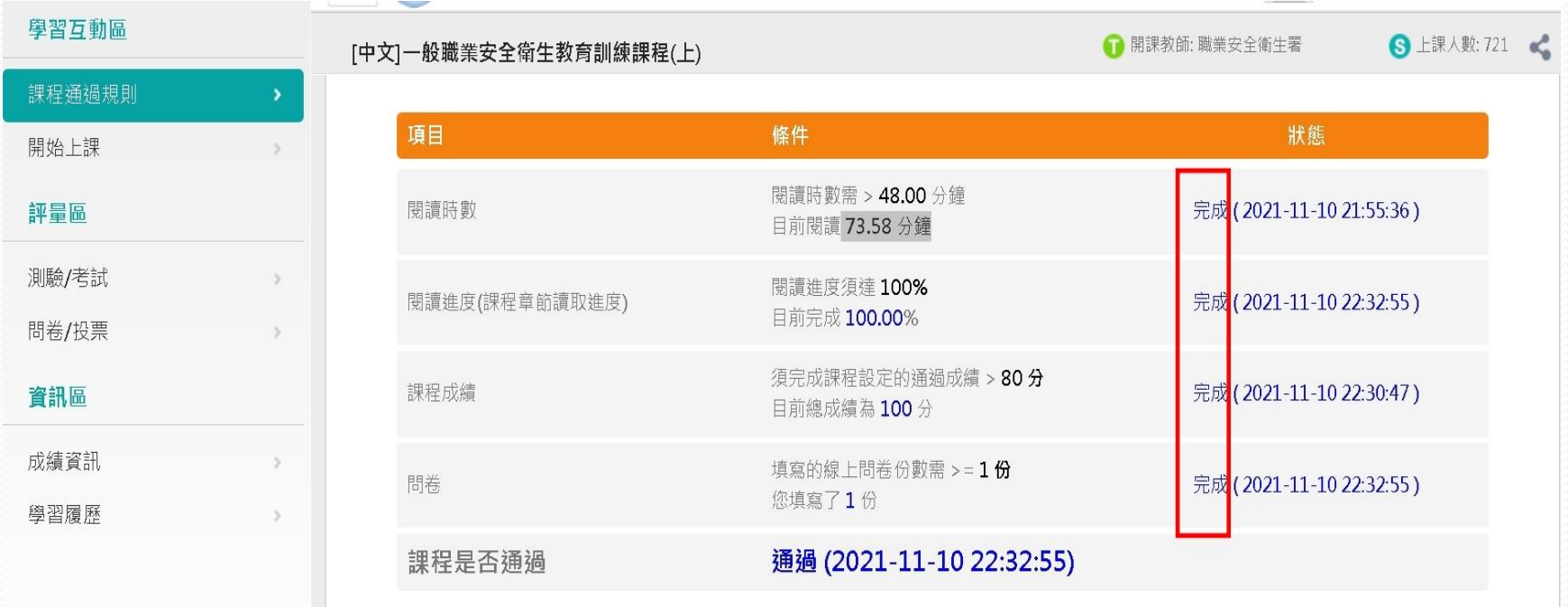

#### 完成課程及測驗問券後,列印學習紀錄

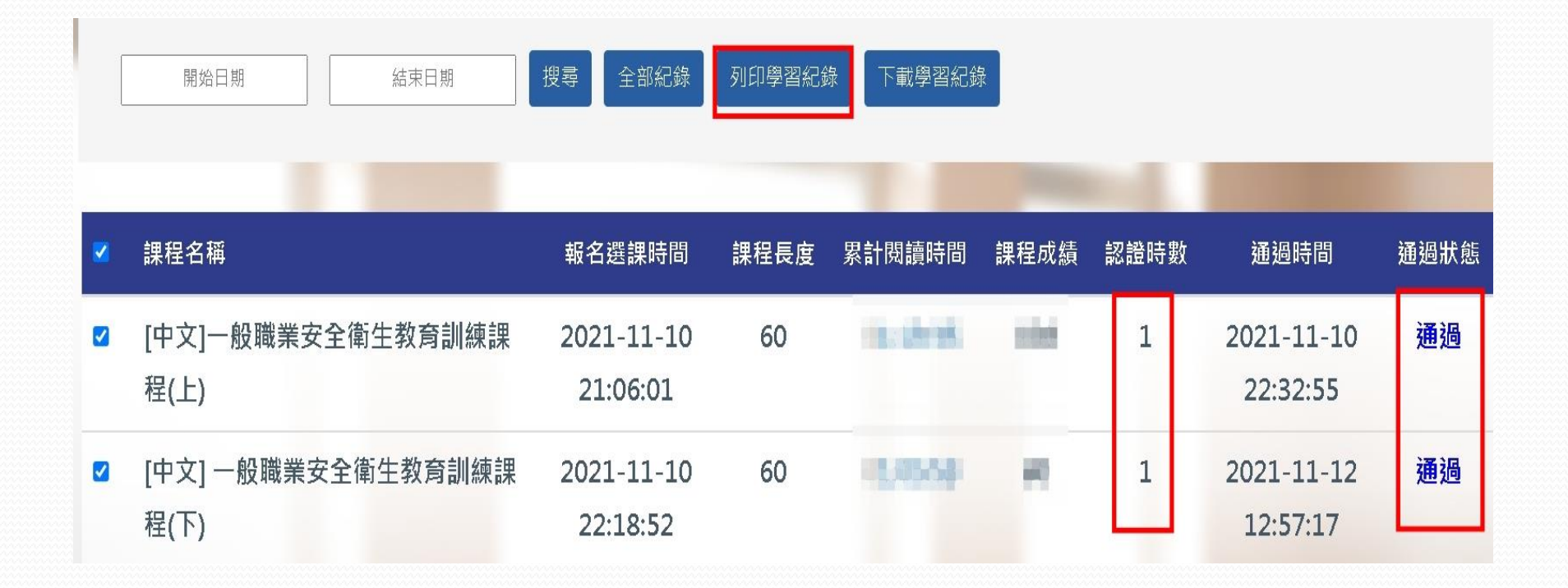

## 將課程學習時數證明表繳交給 單位,可記2 小時時數

110年11月12日 中華民國

## Certificate of Completion 課程學習時數證明

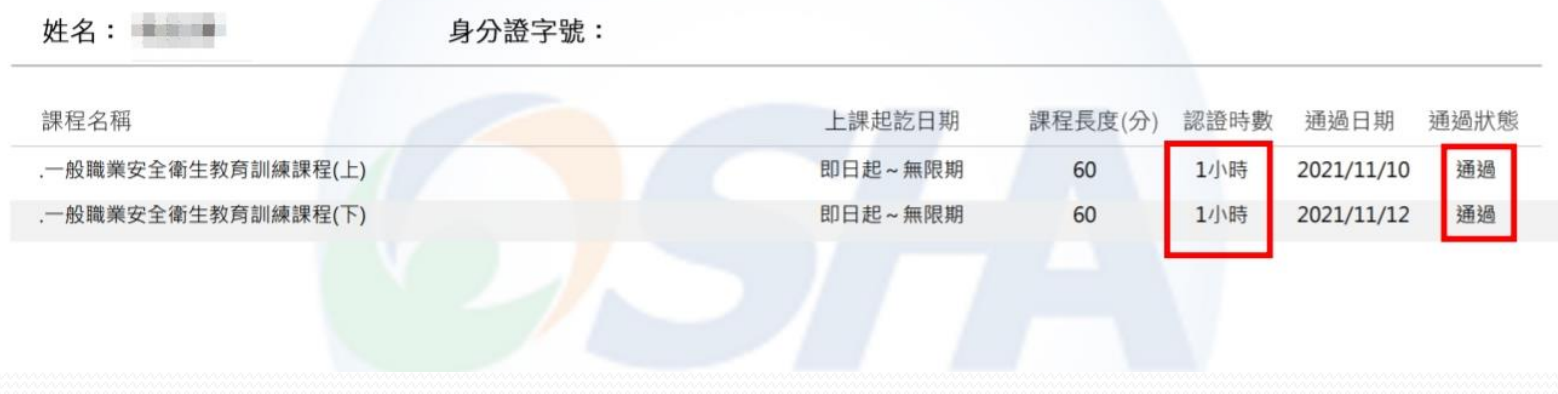